# **asciju Documentation**

*Release 0.1.0*

**Aju Tamang**

**Apr 16, 2021**

# **CONTENTS:**

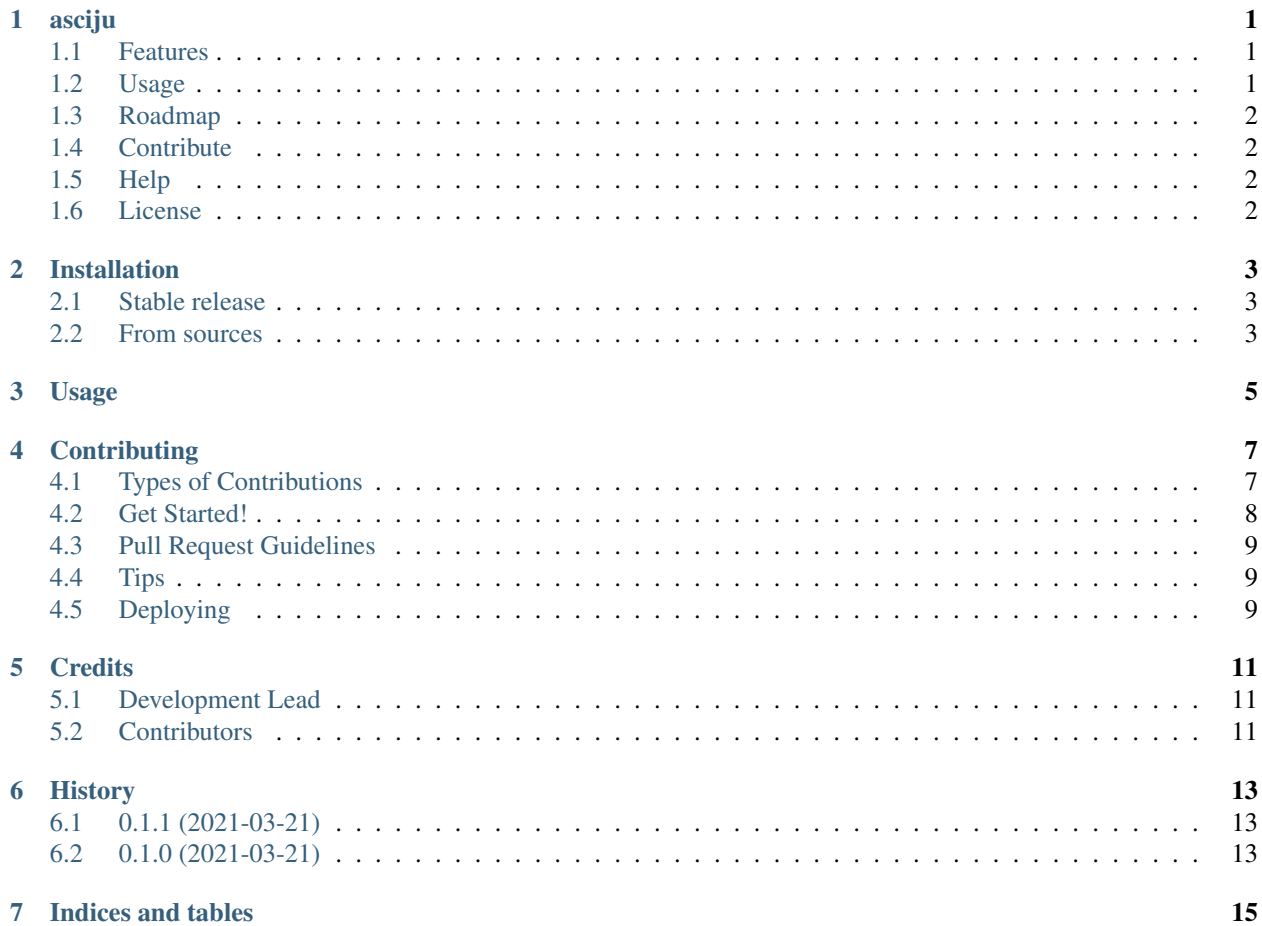

### **ONE**

### **ASCIJU**

<span id="page-4-0"></span>Python package that converts image to ascii

- Free software: MIT license
- Documentation: [https://asciju.readthedocs.io.](https://asciju.readthedocs.io)
- Python Package Index: <https://pypi.org/project/asciju/>

### <span id="page-4-1"></span>**1.1 Features**

• Conversion image to ASCII art

### <span id="page-4-2"></span>**1.2 Usage**

Convert your image into ASCII art:

```
from asciju import convert_img_ascii
print(convert_img_ascii('yourimage.jpeg','output.txt'))
```
Run the python script:

python3 nameofthescript.py

# <span id="page-5-0"></span>**1.3 Roadmap**

- Text ASCII art
- Video conversion on ASCII Art
- Fix CLI argument parser
- Improved Documentation
- Unit Test

# <span id="page-5-1"></span>**1.4 Contribute**

Contributions are always welcome! Please read the [contribution guidelines](https://github.com/Aju100/asciju/blob/main/CONTRIBUTING.rst) first.

# <span id="page-5-2"></span>**1.5 Help**

If you need any help anywhere in the process, you can open [Github issue](https://github.com/Aju100/asciju/issues/new) or DM a question on [Twitter.](https://twitter.com/pylang2)

# <span id="page-5-3"></span>**1.6 License**

This project is currently licensed under the MIT General Public License v3. i.e. we guarantee end users the freedom to run, study, share, and modify the software.

Made with and Python

#### **TWO**

### **INSTALLATION**

#### <span id="page-6-1"></span><span id="page-6-0"></span>**2.1 Stable release**

To install asciju, run this command in your terminal:

**\$** pip install asciju

This is the preferred method to install asciju, as it will always install the most recent stable release.

If you don't have [pip](https://pip.pypa.io) installed, this [Python installation guide](http://docs.python-guide.org/en/latest/starting/installation/) can guide you through the process.

### <span id="page-6-2"></span>**2.2 From sources**

The sources for asciju can be downloaded from the [Github repo.](https://github.com/aju100/asciju)

You can either clone the public repository:

**\$** git clone git://github.com/aju100/asciju

Or download the [tarball:](https://github.com/aju100/asciju/tarball/master)

**\$** curl -OJL https://github.com/aju100/asciju/tarball/master

Once you have a copy of the source, you can install it with:

**\$** python setup.py install

### **THREE**

### **USAGE**

<span id="page-8-0"></span>To use asciju in a project:

**import asciju**

Convert your image into ASCII art:

**from asciju import** convert\_img\_ascii

print(convert\_img\_ascii('yourimage.jpeg','output.txt'))

Run the python script:

python3 nameofthescript.py

#### Output:

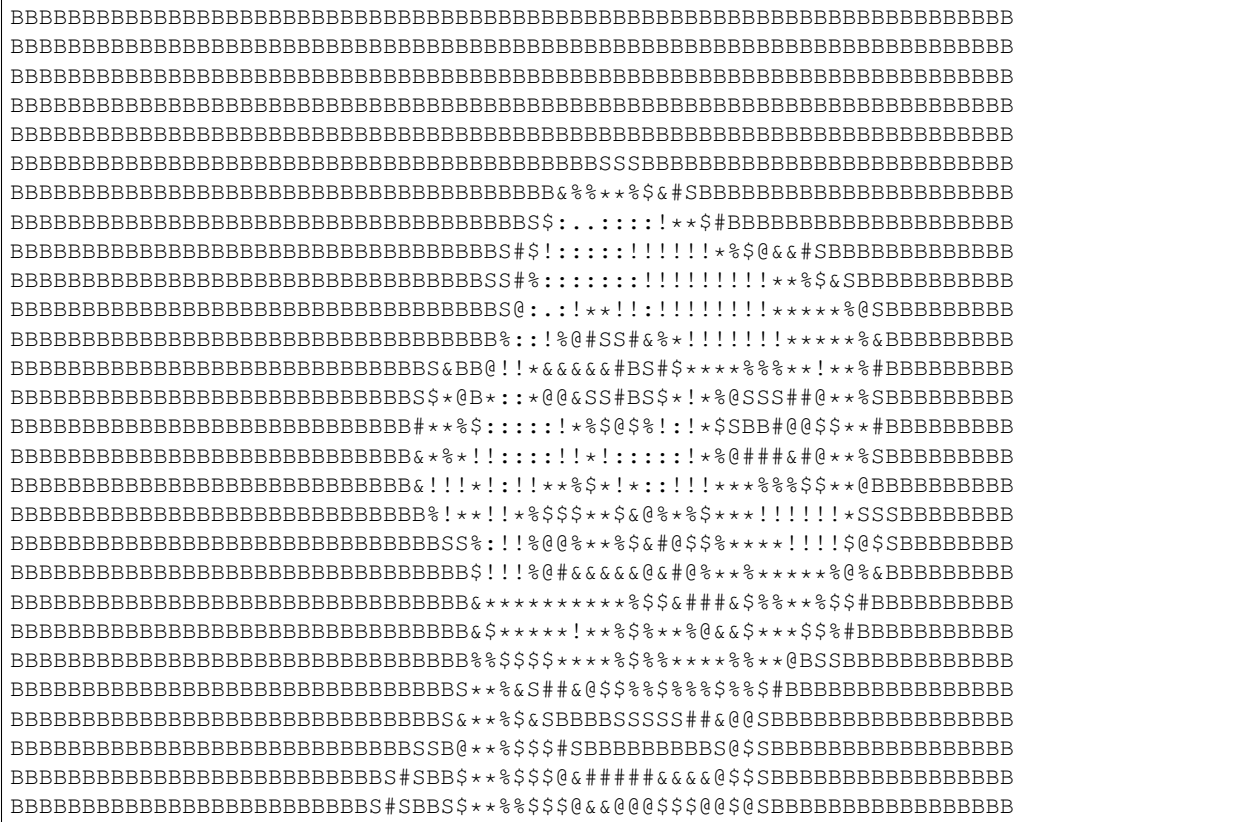

(continues on next page)

(continued from previous page)

![](_page_9_Picture_60.jpeg)

**FOUR**

### **CONTRIBUTING**

<span id="page-10-0"></span>Contributions are welcome, and they are greatly appreciated! Every little bit helps, and credit will always be given. You can contribute in many ways:

## <span id="page-10-1"></span>**4.1 Types of Contributions**

#### **4.1.1 Report Bugs**

Report bugs at [https://github.com/aju100/asciju/issues.](https://github.com/aju100/asciju/issues)

If you are reporting a bug, please include:

- Your operating system name and version.
- Any details about your local setup that might be helpful in troubleshooting.
- Detailed steps to reproduce the bug.

#### **4.1.2 Fix Bugs**

Look through the GitHub issues for bugs. Anything tagged with "bug" and "help wanted" is open to whoever wants to implement it.

#### **4.1.3 Implement Features**

Look through the GitHub issues for features. Anything tagged with "enhancement" and "help wanted" is open to whoever wants to implement it.

#### **4.1.4 Write Documentation**

asciju could always use more documentation, whether as part of the official asciju docs, in docstrings, or even on the web in blog posts, articles, and such.

#### **4.1.5 Submit Feedback**

The best way to send feedback is to file an issue at [https://github.com/aju100/asciju/issues.](https://github.com/aju100/asciju/issues)

If you are proposing a feature:

- Explain in detail how it would work.
- Keep the scope as narrow as possible, to make it easier to implement.
- Remember that this is a volunteer-driven project, and that contributions are welcome :)

### <span id="page-11-0"></span>**4.2 Get Started!**

Ready to contribute? Here's how to set up *asciju* for local development.

- 1. Fork the *asciju* repo on GitHub.
- 2. Clone your fork locally:

\$ git clone git@github.com:your\_name\_here/asciju.git

3. Install your local copy into a virtualenv. Assuming you have virtualenvwrapper installed, this is how you set up your fork for local development:

```
$ mkvirtualenv asciju
$ cd asciju/
$ python3 setup.py develop
```
4. Create a branch for local development:

```
$ git checkout -b name-of-your-bugfix-or-feature
```
Now you can make your changes locally.

5. When you're done making changes, check that your changes pass flake8 and the tests, including testing other Python versions with tox:

```
$ flake8 asciju tests
$ python3 setup.py test or pytest
$ tox
```
To get flake8 and tox, just pip install them into your virtualenv.

6. Commit your changes and push your branch to GitHub:

```
$ git add .
$ git commit -m "Your detailed description of your changes."
$ git push origin name-of-your-bugfix-or-feature
```
7. Submit a pull request through the GitHub website.

### <span id="page-12-0"></span>**4.3 Pull Request Guidelines**

Before you submit a pull request, check that it meets these guidelines:

- 1. The pull request should include tests.
- 2. If the pull request adds functionality, the docs should be updated. Put your new functionality into a function with a docstring, and add the feature to the list in README.rst.
- 3. The pull request should work for Python 3.5, 3.6, 3.7 and 3.8, and for PyPy. Check [https://travis-ci.com/aju100/](https://travis-ci.com/aju100/asciju/pull_requests) [asciju/pull\\_requests](https://travis-ci.com/aju100/asciju/pull_requests) and make sure that the tests pass for all supported Python versions.

# <span id="page-12-1"></span>**4.4 Tips**

To run a subset of tests:

```
$ python3 -m unittest tests.test_asciju
```
# <span id="page-12-2"></span>**4.5 Deploying**

A reminder for the maintainers on how to deploy. Make sure all your changes are committed (including an entry in HISTORY.rst). Then run:

```
$ bump2version patch # possible: major / minor / patch
$ git push
$ git push --tags
```
Travis will then deploy to PyPI if tests pass.

### **FIVE**

### **CREDITS**

# <span id="page-14-1"></span><span id="page-14-0"></span>**5.1 Development Lead**

• Aju Tamang [<ajutamang10@outlook.com>](mailto:ajutamang10@outlook.com)

# <span id="page-14-2"></span>**5.2 Contributors**

- wkrt7 [\(https://github.com/wkrt7\)](https://github.com/wkrt7)
- Roman Shrestha [\(https://github.com/Romansth\)](https://github.com/Romansth)

## **SIX**

## **HISTORY**

# <span id="page-16-1"></span><span id="page-16-0"></span>**6.1 0.1.1 (2021-03-21)**

• Improved docs

# <span id="page-16-2"></span>**6.2 0.1.0 (2021-03-21)**

• First release on PyPI.

# **SEVEN**

# **INDICES AND TABLES**

- <span id="page-18-0"></span>• genindex
- modindex
- search